# **关于加强防范**

## **勒索病毒及网络攻击的安全提示操作指引**

## 目录

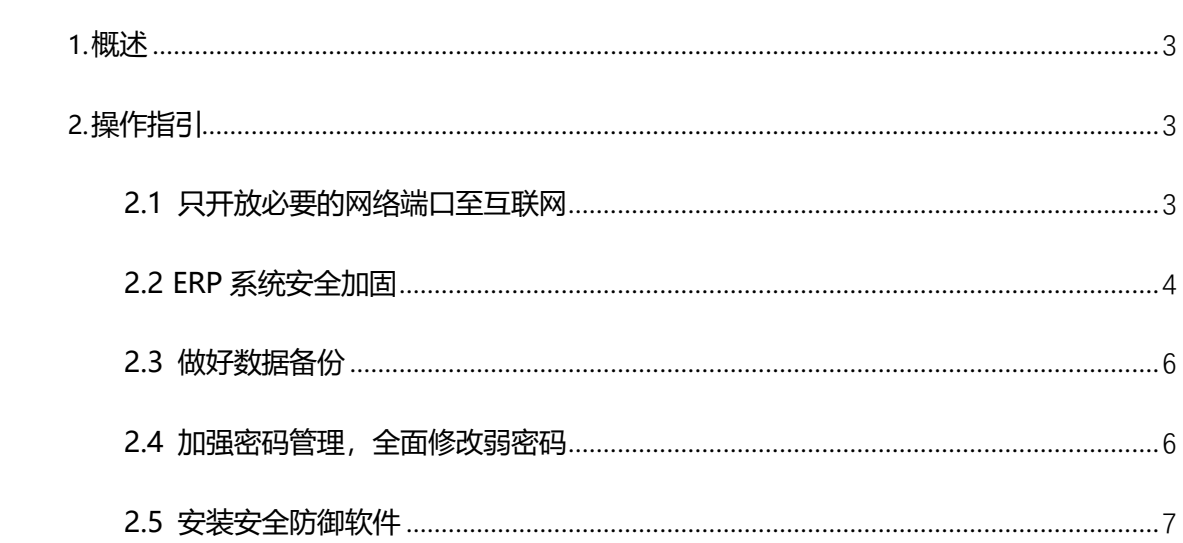

## <span id="page-2-0"></span>**1.概述**

为了确保金蝶产品能够正常运行,不出现感染勒索病毒、数据泄露等安全问 题,特制定本操作指引。

# <span id="page-2-1"></span>**2.操作指引**

#### <span id="page-2-2"></span>**2.1 只开放必要的网络端口至互联网**

● 对外禁止开放不安全协议,在防火墙/路由器上 DNAT (配置虚拟 IP, 配 置策略 ACL) 中仅映射 https (默认 443 端口) 协议, http (默认 80 端 口)协议对外开放,即对外开放服务(协议)必须为 HTTP 或 HTTPS(见 下图), 禁止对外开放 RDP 协议 (3389 端口)、SSH 协议 (默认 22 端 口)、RPC 服务(默认 135-139)、Simba(默认 445 单口)等高危协 议及端口(如 FTP、SIP、MySQL、Oracle、redis 等),内部服务器开 放协议默认禁止(见下图):

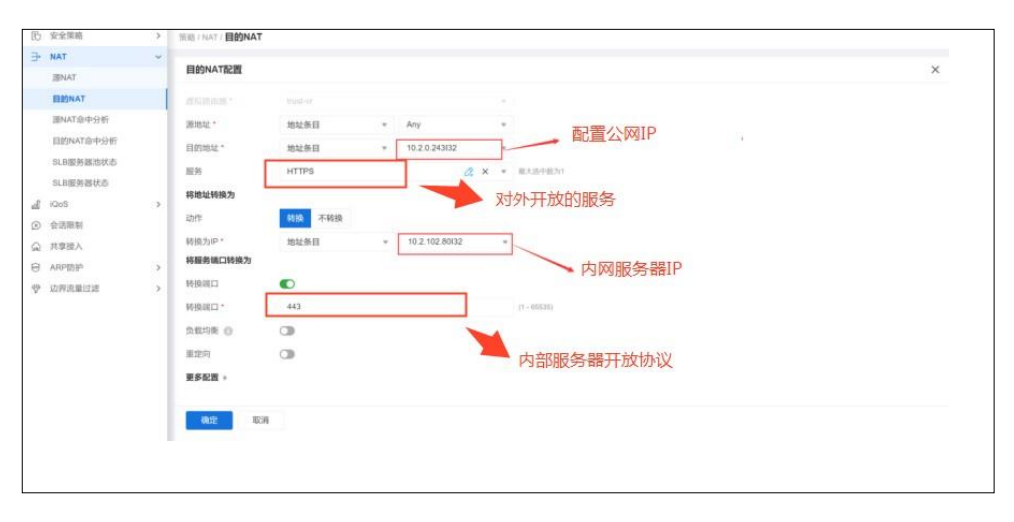

图 1: 配置示例 (防火墙)

● 对于应用程序使用访问, 内部做好访问控制 (如仅财务部门办公网络可 访问),运维端口/协议(RDP、SSH、Redis 等)仅对运维设备(建议: 安全运维堡垒机)开放。

### <span id="page-3-0"></span>**2.2 ERP 系统安全加固**

确保安装 ERP 系统最新的安全稳定版本或者补丁(见下表)。

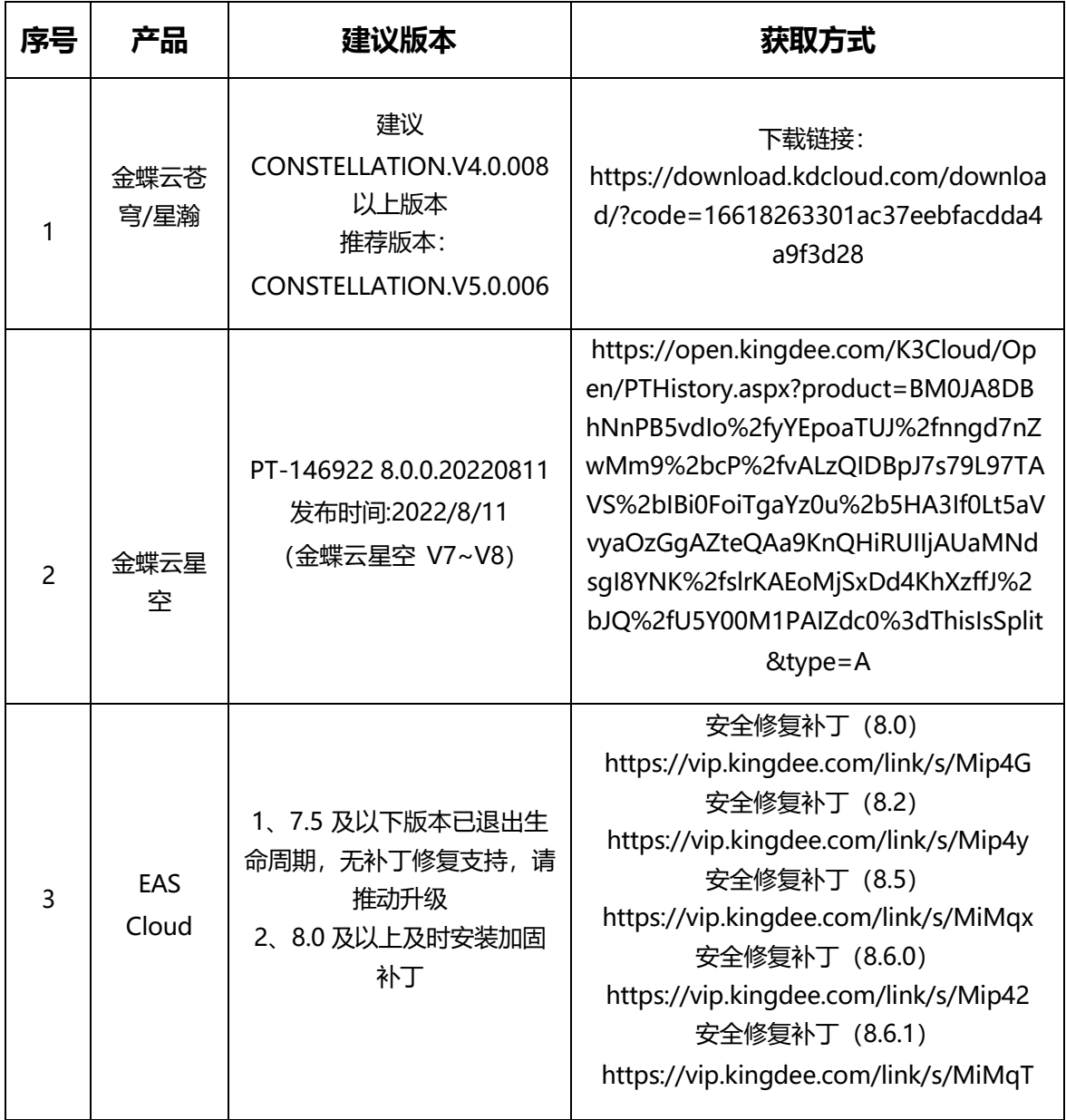

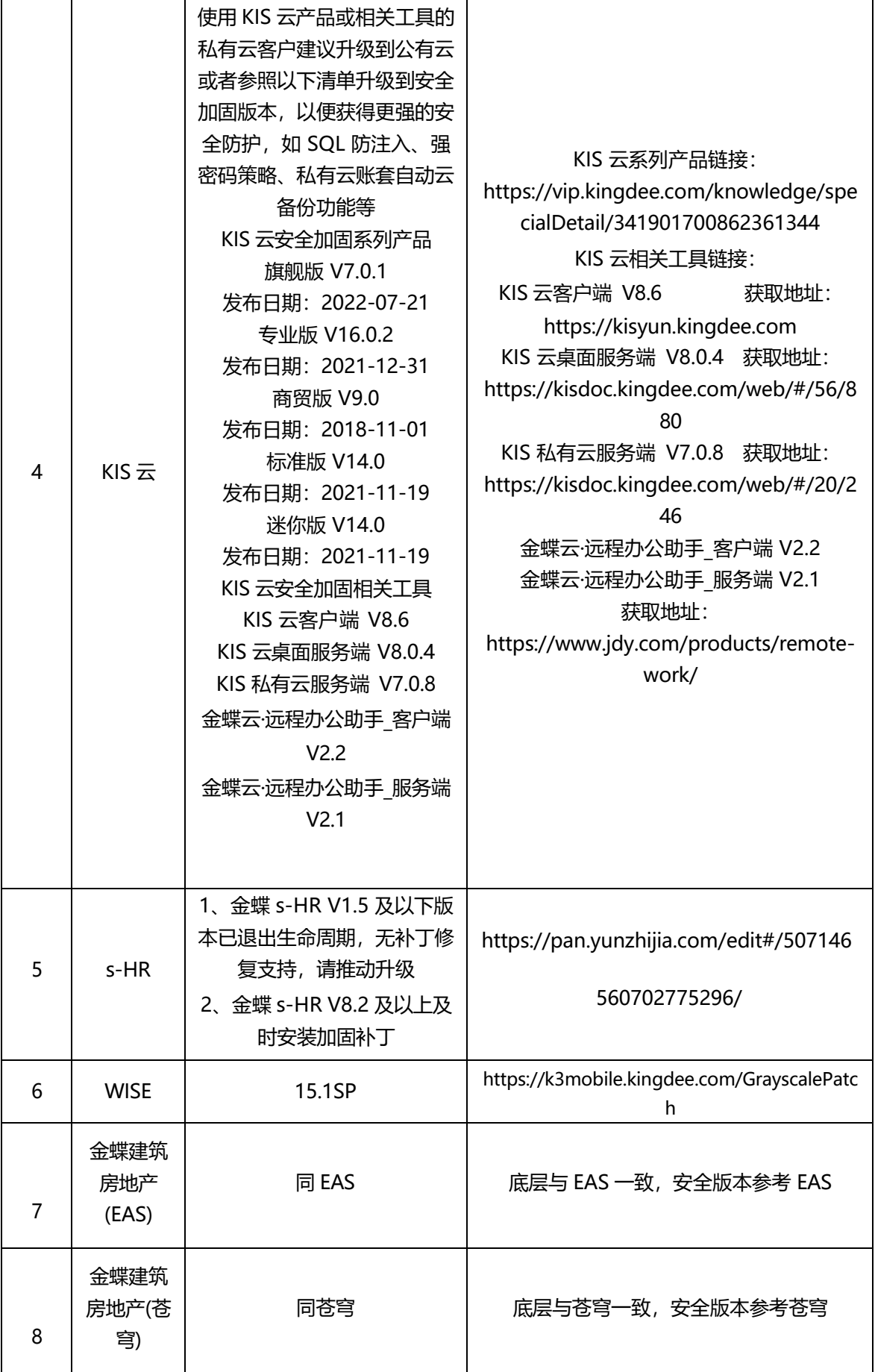

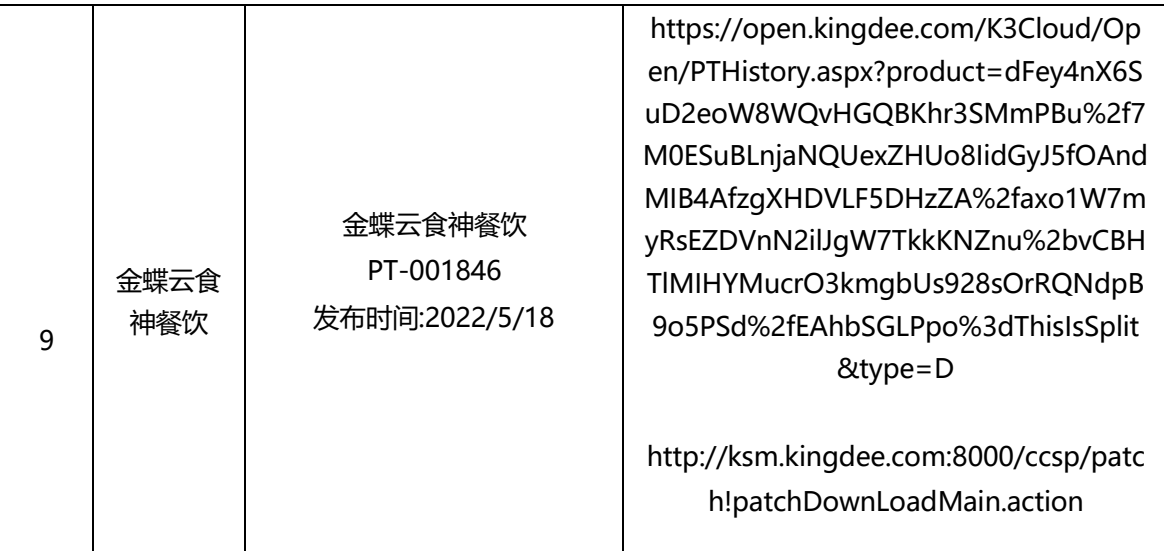

### <span id="page-5-0"></span>**2.3 做好数据备份**

务必至少每天备份数据在不同存储上,且异地保存,并检查备份数据的可用 性。对于云部署模式,应考虑异地或者跨云备份;对于本地机房,应离线备份至 其它介质上。

## <span id="page-5-1"></span>**2.4 加强密码管理,全面修改弱密码**

- 遵守并严格执行符合相关技术标准和所属公司安全规范的密码要求
- 建议: 所有密码必须设置强密码 (数字+字母大小写+特殊字符四种中任选三 种,长度不少于 8位,建议定期(90天-180天)修改密码),服务器不要 使用同一密码;

修改初始或默认帐号密码 (服务器修改密码 linux: passwd XX 用户名 输入 2 次,windows-开始-设置-账户-登录选项-密码|域账户密码直接修改 AD 密 码)。

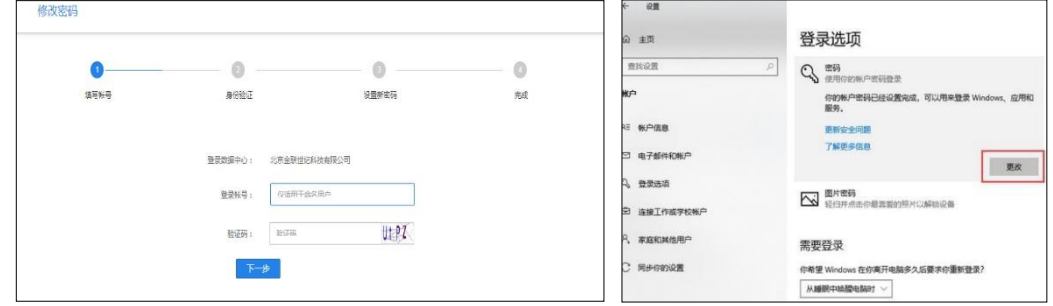

### <span id="page-6-0"></span>**2.5 安装安全防御软件**

为及时识别攻击,建议部署以下安全防护设备:

● 增加 WAF 设备, 把 web 应用系统加入到 WAF 中进行防护, 对开放的 HTTP&HTTPS 协议进行防护 (串接 WAF-配置站点|上传证书-开启防护) 必 须开启的防护有基础防护、注入防护、XSS 等, 防护策略不低于中;

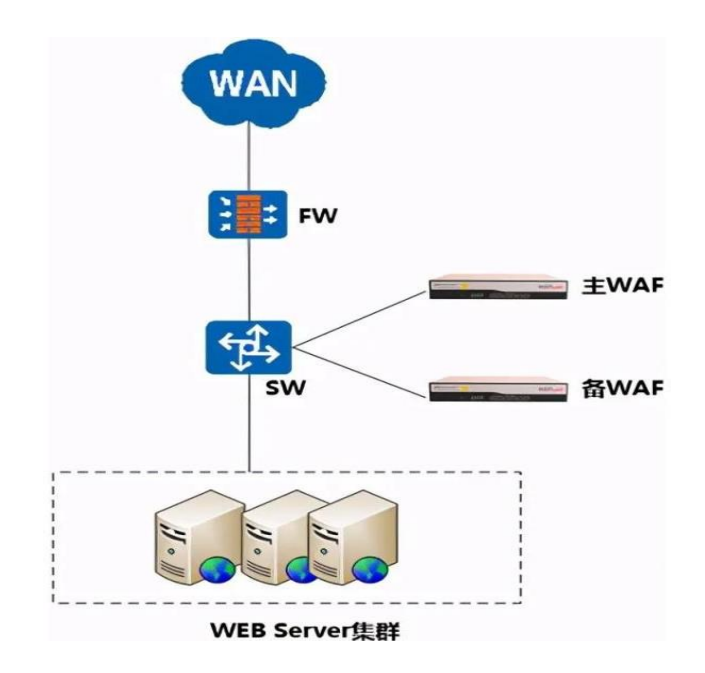

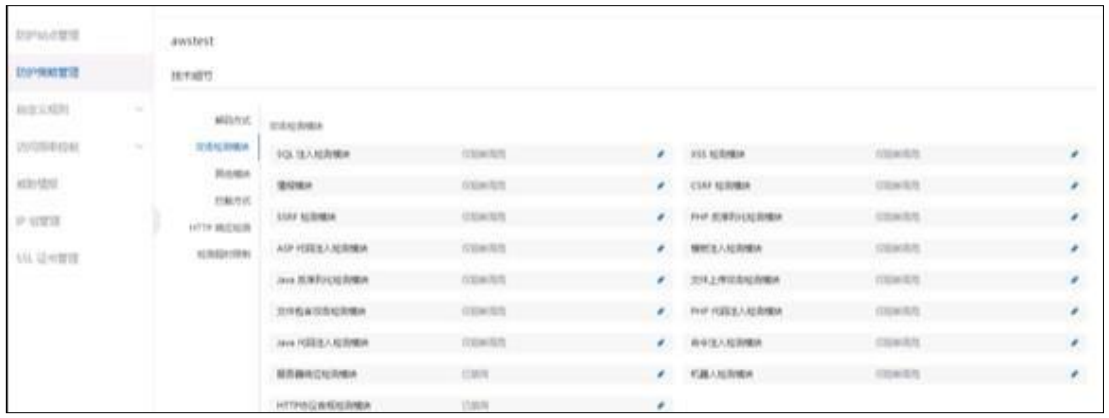

- ⚫ 增加主机入侵检测(HIDS)设备,对操作系统及容器进行入侵检测(部署 HIDS 管理控制台-打通网络-安装 agent-设置告警规则);
- 在服务器上安装防病毒软件(推荐趋势、360、火绒、卡巴斯基等) (部署管 理控制台-安装 agent/虚拟机-设置告警规则, 定期更新病毒库) ;

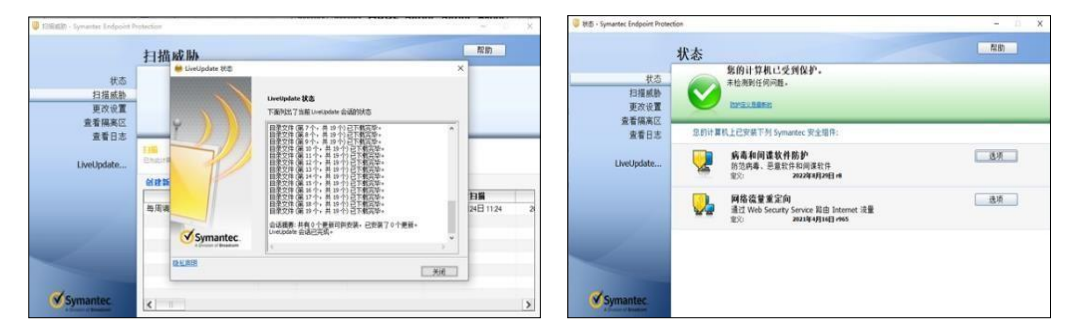

通过 WAF、防火墙等设备对安全攻击行为进行遏制 (封禁 IP, 黑白名单设 置、频率限制等)。